#### 您 好:

感谢您选用本公司生产的 NP3 数码播放器!

 为了使您尽快轻松自如地操作您的 MP3 数码播放器,我们随机配备了内容详尽 的用户手册,您可以获取有关产品介绍、使用方法等方面的知识。使用您的 MR3播 放器之前,请仔细阅读我们随机提供的所有资料,以便您能更好地使用该产品。

 在编写本手册时我们非常认真和严谨,希望能给您提供完备可靠的信息,然而 难免有错误和疏漏之处,请您给予谅解并由衷地欢迎您批评和指正。如果您在使用 该产品的过程中发现什么问题,请及时拨打我们的服务热线,感谢您的支持和合作!

 本公司对于因软件、硬件的误操作、产品维修、电池更换或其它意外情况所引 起的个人数据资料的丢失和损坏不负任何责任,也不对由此而造成的其它间接损失 负责,请随时备份您的数据资料到您的台式(笔记本)计算机上。同时我们无法控 制用户对本手册可能造成的误解,因此,本公司将不对在使用本手册过程中可能出 现的意外损失负责,并不对因使用该产品而引起的第三方索赔负责。

本手册中的信息如有变更,恕不另行通知。

 本手册信息受到版权保护,其任何部分未经本公司事先书面许可,不准以任何 方式影印和复制。

1

● 产品及产品颜色款式请以购买的实物为准。

● 本公司保留对本手册、保修卡及其相关资料的最终解释权。

纽 曼 之 音 B90 系 列

用

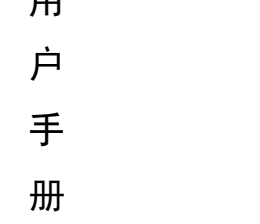

W<sub>196</sub>

# 注意事项

- ★如果长时间不使用本播放器,请务必将电池取出放置以防止电池因过量消耗引起 腐蚀或漏液而导致播放器损坏。
- ★不要在特别热、冷、多尘或潮湿的环境中使用播放器。
- ★使用时不要让播放器摔落、或与硬物摩擦撞击,否则可能会导致播放器表面磨花、 电池脱落或其它硬件损坏。
- ★不要私自拆卸、修理和改造。
- ★在下列情况下请进行充电:
- ☆如在正常操作中播放器电池图标为□并自动关机。 ☆操作按键没有反应。
- ★尽量避免在特别干燥环境下操作播放器,以防静电。
- ★播放器在格式化或上传下载过程中不要突然断开连接,否则可能导致程序出错。
- ★本机被作为移动硬盘使用时,用户请按正确文件管理操作方法存储导出文件,任 何操作导致的文件丢失,本公司概不负责。

2

★对于存放在播放机中的个人数据资料建议您及时的备份到您的计算机中。

- $\cdot$  支持 NR3、 WA 等格式;
- 双色 QED屏幕, 独具魅力!
- ·精致的外观设计,舒适的手感;
- · AB数码复读:
- ·正常、重复当前曲目、重复所有曲 目、随机播放曲目、随机重复曲目、 浏览播放等多种循环模式可供选 择;
- ·正常、摇滚、爵士、经典、流行、 低音等多种音效模式可供选择;
- ·电子书功能,可以将文章拷贝至机 内, 随时阅读:
- ·固件升级功能;

- · FM 牧音机, 可讲行自动搜台及内录:
- · 内置高清晰麦克风,可实现数码录 音,同时具有 LINE-IN 功能,可实现 多源转录;
- ·定时关机;

功能说明

- ·免驱动闪盘功能 **WIN2000**及以上操作系统中无需 安装驱动程序!
- ·系统要求:

P II 400 以上 CPU, 64 M 以上内 存,支持 USB接口,适用 WI N98SE、 WI NME、WI N2000、WI NXP 等操作 系统。

# 外观及按键说明

4

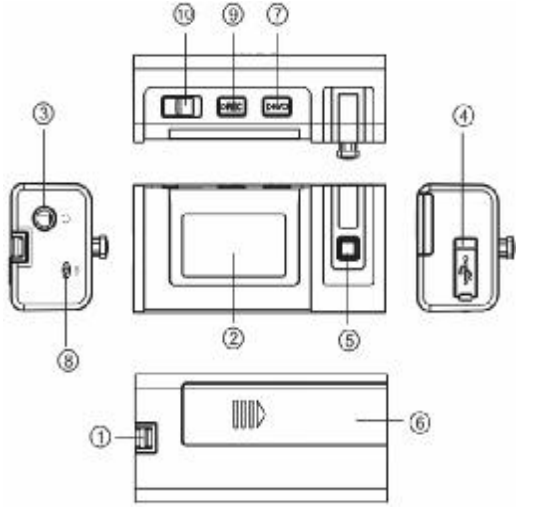

- 1. 挂绳孔
- 2. 显示屏
- 3 耳机孔/UNE-IN输入
- 4 USB接口
- 5.五向组合键
- 正面朝下: MDE菜单键
- 向左按: ■■ 后退/快退键
- 向右按: ▶ 前进/快进键 向上按:音量加键
- 向下按:音量减键
- 6.电池仓盖
- 
- 7. 开机/ 关机/ 播放/ 暂停/ 停止键
- 8. 麦克风
- 9. 录音键
- 10. 锁定键

# 基本操作

# 一、开机/关机

(1)在关机状态下短按一下开机键即可进入开机画面。

(2)在开机状态下长按播放键数秒钟,就可以把播放器关闭了。

二、连接到PC

在计算机开机状态下将NB3播放器直接插入计算机的USB接口就可以进行U SB数据传输。

三、数据存储和上传音乐

MP3 播放器通过USB接口与计算机进行连接,可以做为一个闪盘使用。您仅 需要将喜欢的音乐或数据拷贝到MP3播放器里面即可,而不需要任何第三方 的程序来实现。

四、电池管理

本机使用一节 AAA电池,支持长时间播放。电池的寿命可能会随使用条件、制 造公司和生产时间的不同而有所不同。

# 安装电池

推开电池盖, 按电池仓内正负极标识正确放入一节"AAA"电池, 合好电 池盖即可。

【注】如果长时间不使用播放器,建议将电池取出,以避免因电池的渗漏和腐 蚀引起播放器的损坏,同时这种情况引起的播放器损坏不属于播放器质保范 围。

# ★★★注意:

在播放过程中,电池电量可能会出现跳动,这是由于播放时消耗功率不同 而产生的电量振荡。

# 五、播放/暂停

开机后,将本机进入"音乐模式",短按"▶II■"键开始播放当前曲目,屏幕上 则显示当前曲目名称、曲目次序及播放进行的时间、播放模式、音效、歌曲格式等 信息,如下图所示。在播放状态下,首次短按播放键为暂停,再次短按播放键继续 播放;长按播放键则停止播放,在停止状态下,长按播放键可将播放器关闭。

6

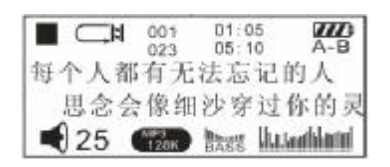

# 六、锁定播放器

如果您将 MB番放器放在口袋里,而不希望意外的按下按钮而影响 MB正常工 作,那就利用锁定键来锁定所有的按钮。锁定功能是通过拨动锁定开关来实现的, 锁定键拨到开锁的位置,机器处于解锁状态;拨到锁定位置,机器即处于锁定状态, 此时显示屏上将出现一个小锁的图标显示。

# 七、音量键

当播放器处于音乐或语音的播放状态时,此时如果短按音量加键将实现音量单 步增加,如果按住音量加键不放可以连续增大音量,反之,短按音量减键可以使音 量单步减小,按住音量减键不放可以连续减小音量。

八、音效模式(此功能只针对音乐模式有效)

在音乐模式下,短按 MDE键讲入主菜单,再通过按动 "▶ "键或"H<"键选择"设置"菜单项并短按 MDE键讲 入此项, 选择其中的"音效"然后向上或者向下拨动 MDE

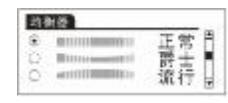

键对音效模式进行选择,短按 MODE 键确认选择。本机提供了正常、摇滚、爵士、 经典、流行、低音等多种音效模式。

#### 九、循环模式

在音乐或语音模式下, 短按 MDE键讲入主菜单, 再通过按动"▶▶"键或"M<" 键选择"设置"项并短按 MDE键讲入此项,通过向上或者向下拨动 MDE键选择"播 放模式",然后再次向上或者向下拨动 MODE键可对循环模式进行选择,短按 MODE 键确认选择。本机提供了"所有歌曲"、"单曲重复"、"所有重复"、"随机所有歌曲"、 "随机重复"、"浏览播放"等多种循环模式。

#### 十、AB复读模式

在歌曲或语音播放状态下,短按 REC录音键可确定复读起点"A",再次短按 REC 录音键可确定复读终点"B"并开始循环复读。如果再次短按 REC 录音键将返回正 常播放状态。

8

**FDF** 文件使用 "pdfFactory Pro" 试用版本创建 [www.fineprint.com.cn](http://www.fineprint.com.cn)

## 十一、快进、前进/快退、后退

在进行 M3播放或语音播放时,如果短按"▶ "键则为前进功能,此时将进入 下一个曲目,如果长按"▶▶"键将实现当前曲目的快进功能;反之,如果短按"M◀" 键则选择上一个曲目,如果长按"K■"键则为快退。

在主菜单画面下,短按"▶▶"键或者"■◀"键可以选择下一模式或者上一模式, 在模式间进行切换。

十二、调频收音

 $1655.5$ 在停止状态下,按 MODE 键进入主菜单后,通过按动 Yat. FM RD  $-200 - 91.6$  (Res. " $\blacktriangleright$ " 键或者"II" 键选择"调频", 按 MDE键确定即可 ची25 ≐ा 讲入收音状态,如图所示。通过按动"▶▶"键或者"K◀"

键可选择不同的频率: 按 MDE 可在"收音"、"搜台"、"存台"、"删除"、"返回" 等选项间进行切换。

切换到"搜台"模式时, 短按播放键开始自动搜台和存台;切换到"存台"模 式时,按播放键可保存当前频道;切换到"收音"模式时, 按动"▶▶"键或者"M◀"

键可以选择收听之前的存台; 在收音状态下, 通过"▶▶" 键或者 "M◀" 键选择至要 删除的电台,然后按 MDE键切换到"删除"并按播放键确认删除;切换到"返回" 时,按播放键退出收音模式。

# 十三、录音操作

录音时请确保电池有足够的电量。

- (1) 按动 MDE键讲入播放器主菜单。
- (2) 按动"▶ "键选择"录音"模式。
- (3) 短按 MODE 键进入录音模式。

 $\bullet$  $\overline{m}$ /V005. WAV 05.000<br>暫停录音.<br>5.1% 00:04.01 ₹ 25 .

/V005. WAV  $25...$ 

٠

 $\overline{u}$ 

- (4) 短按播放键可以开始录音。
- (5) 如果录音中需要暂停,可再次按动播放键;如果录音过程中按动录音键 将结束并保存当前录音,然后自动返回录音模式停止状态。

#### 十四、录音设置

讲入"设置"后, 上下拨动 MDE 键选择"录音设置", 按 MDE 键进入此项, 如图所示, 上下拨动 MDE 键可以分

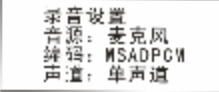

别对"音源/编码/采样/返回"进行设置。

1、音源: 按 MDE 键可选择"外部输入"和"麦克风", 如果选用麦克风录音,可录制外界声音。本机除了具备 麦克风录音功能外,还可以用 LINE-IN线对其他音频设

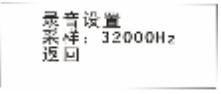

备进行录音,此时音源应选择为"外部输入",外部输入的具体方法是把本机 配带的 LINE-IN线的一端插到本机的 LINE-IN输入接口 (耳机孔), 另一端插 入音源设备,然后参照前面的录音步骤进行录音。

2 编码: 有"MSADPOWPOM IMADPOW 三种选择;

3 采样: 有"8000+/11025+1/16000+/220RD+/32000+"等多种采样率可 供选择,值越高,录音效果越好,录音时间相对要短。

## 十五、语音模式

进入主菜单, 按动"▶ "键或"K "键选择至"语音模式"并短按 MODE键进 入此项,然后短按播放键开始播放录音文件。通过"▶ "键或"K " 键可以选择不 同的录音文件。

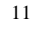

## 十六、语言选择

在主菜单画面下按动"▶▶"键或"M<"键选择"设置"项并按 MODE键进入此 项,上下拨动 MODE 键选择"语言选择",再按 MODE 键进入此项,然后上下拨动 MODE 键可选择"简体中文"、"繁体中文"、"Erdish"等三种语言选择。

#### 十七、删除文件

在主菜单画面下左右拨动 MDE 键选择"删除"项并按 MDE 键进入此项, 左右 拨动 MODE 键选择"音乐"、"语音"或"退出"等选项。以删除音乐为例:选择删 除"音乐"并按 MDE键进入, 左右拨动 MDE键选择要删除的文件, 当选择至所要 删除的曲目后, 通过按动 MDE 键在"是"与"否"间进行切换,如果选择"是", 再按播放键可确定删除操作。删除语音文件的具体操作可参照删除音乐方法。

# 重要提示:请注意在播放器中进行的删除操作为不可恢复的。进行删除操作前务必 备份要删除的数据。

# 十八、查询空单

进入主菜单后,左右拨动 MODE 键选择"关于"后按 MODE

歰 美于 版本: 2.511.900<br>内置: 128兆<br>剩余: 56.498兆

键进入此项,通过此模式可查看到播放器的总容量、剩余空间及版本信息。

# 十九、屏幕保护设置

进入主菜单后, 左右拨动 MODE 键选择"设置"项, 上 下拨动 MDE 键选择至"屏幕保护设置", 按 MDE 键进入此 项, 左右拨动 MDE 键可调节屏幕的点亮时间。在设定的时 间内没有任何操作时将进入屏幕保护状态。

解除医护装置 美德阿爾 图

二十、关机设定

通过电源设置,可设置在停止状态下无任何操作时播放器自动关机的时间,以 节省电池电量。进入"设置"项下的"关机设定"命令,左右拨动 MDE 键可选择"禁 止、2分钟、5分钟、 10分钟", 按 MDE 键确认选择, 再按播放键退出主菜单。 二十一、电子文档

本机支持 TXT格式的文件浏览。进入主菜单, 通过按动"▶▶"键或"K<" 键选 择至"电子书", 短按 MODE 键进入此项。上下拨动 MODE 键可以选择需要阅读的文 本文件,然后短按播放键可打开选中的文件。在阅读过程中,通过上下拨动 MODE

13

键可进行翻页。

# 二十二、导航功能

如果机器内存储了大量的 N23 一般在选听时就比较麻烦,此时我们可以利用 "播放文件夹"功能和"收藏夹"功能。

1、播放文件夹

用户可以将众多的歌曲分类存放,这样就可以直接选择某 个文件夹进行播放。在停止状态下, 按 MDE 键进入主菜 单并左右拨动 MODE 键选择"导航", 然后上下拨动 MODE 键选择"播放文件夹",按 MDE键确定讲入,如右图所示。 此时可以上下拨动 MDE 键选择要播放的文件夹短按一下 播放键确认选择,然后按动 MODE 键开始播放该文件夹的

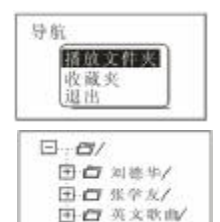

歌曲, 当然也可以选择文件夹内的某一首歌曲后按播放键确认在按 MDE 键播 放,按录音键返回到上一级目录。

2 收藏夹

按MDE键进入主菜单后, 左右拨动MDE键选择"导航", 上下拨动 MODE 键选择"收藏夹"在按 MODE 键进入此项, 如右图所示,进入收藏夹后上下拨动MODE键选择要收藏

导放 播放文件夹 收震夹 银出

的歌曲,然后通过按动录音键可以将该歌曲收藏,收藏后,按动MODE键,屏 幕会出现"正常播放"、"编程播放"、"取消编程"和"返回"等选项,如果选 择正常播放,将按照正常的播放模式播放当前目录下的所有歌曲;如果选择"编 程播放"将播放添加到收藏夹中的歌曲;如果选择取消编程播放,则会将收藏 的歌曲取消。

二十三、歌词同步显示

本机支持 MP3 格式的音乐词曲同步,歌词格式为 LRC(歌词文件可自行编辑或 直接从网上下载),必须将歌词文件的名称与歌曲文件的名称保持一致。

举例:歌曲文件名称为"刀郎-冲动的惩罚.m3";歌词文件名称为"刀郎-冲 动的惩罚.lrc"。

15

歌词编辑方法如下:

(1) 先打开 Whanp并载入您要编辑歌词的 NP3文件, 然后再打开 LRC歌词编 辑器(Whamp、LRC软件请在网上下载),您可以将歌词键入"LRC编辑器" 文本框内,或点击"文件/打开",将已编辑好的文本格式的歌词调入"歌 词编辑器",如下图所示:

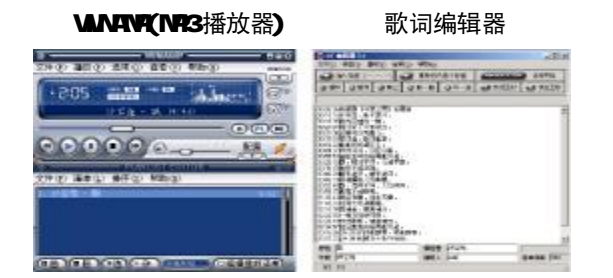

(2)当音乐播放到相应的歌词时按[加入标签],则在歌词前面出现时间标识。

(3) 在"曲名"、"演唱者"、"专辑"、"编辑人"中填入相应的信息(可不填)。 (4) 最后点击LRC的"文件"菜单中的"另存为", 存储所编辑好的歌词文件。 注意:一定要用该NP3歌曲的文件名 为对应的歌词文件命名,并把 NP3歌

16

曲及对应歌词文件同时拷贝到播放器中,当播放此NP3歌曲时,歌词将在 屏幕上同步显示。

## 歌词编辑注意事项:

①将歌词文件与音乐文件存放于同一目录下。

②歌词文件建议不要超过 1K字节, 否则超出部分将不会显示。

③标题和歌手栏内不要包括以下字符: \ / : \* ? < > | [ ]。

④每句歌词最好不要超过 16 个单字符(如英文字符或数字)或者 8 个双字符(如 汉字)。

# 驱动安装

注:Windows 98 系统需安装驱动程序,WindowsME/2000/ XP无须安装驱动程 序就可直接联机使用。在安装驱动程序之前及安装过程中,请不要把 M23播放器与 电脑连接。

请将附送的驱动光盘放入光驱中,运行光盘中的 DR VER\MP3 纽曼之音 B90 系 列\SETUP.DE,则会依次出现如下对话框画面,请参照下图所示的安装向导,单击 "下一步/是/下一步/下一步"进行驱动程序的安装。直到安装完成后点击"完成", 将计算机重新启动即可。具体安装画面以所购产品的最新版本为准。

注: 安装本驱动程序时, 如果计算机中安装的其他 LBB设备的驱动程序对 M23 播放器驱动安装产生干扰,可通过手动加载正确的 M23驱动程序解决。

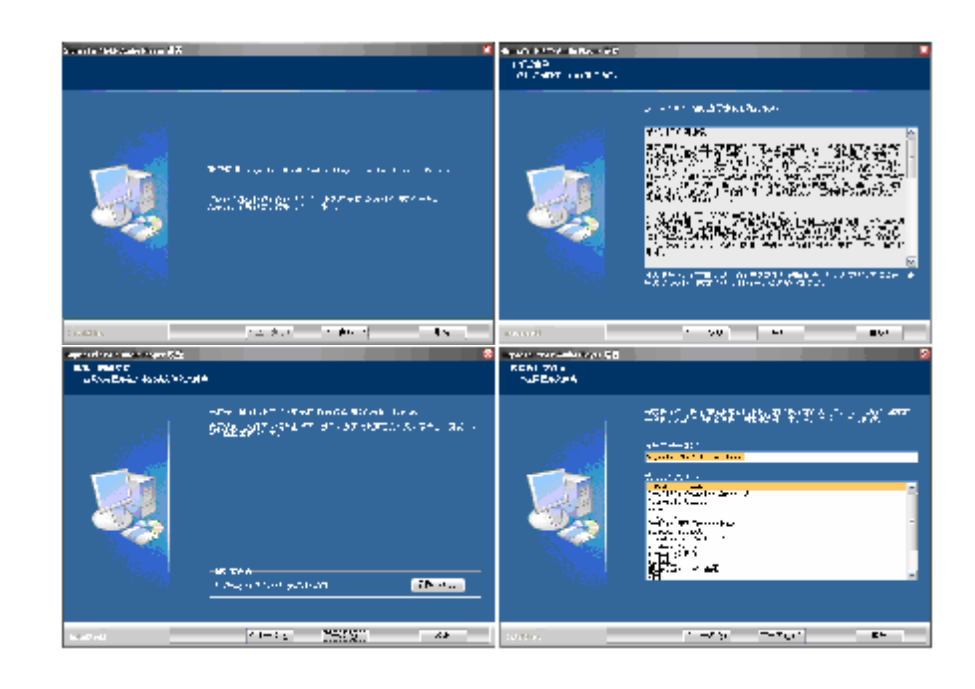

18

# 驱动卸载

如果要卸载之前安装的 M23 驱动程序, 具体操作如下:

方法一、在"我的电脑"中打开"控制面板",找到"添加/删除程序"双击打 开, 在"安装/卸载"中找"Signatel MSCN Audio Flayer"一项后, 点击"添加/ 删除按扭"。

据客观完全转动的出版用程序交叉的可能性?

 $R$ 

方法二、将NP3与计算机断开连接,然后点击计算机 変化弁数 的"开始菜单"->程序->SigmaTel MSCNAdio Rayer -> 卸载,出现如右图所示界面,点击确定,随即出现下图所 示画面,点击"完成"即可完成卸载。

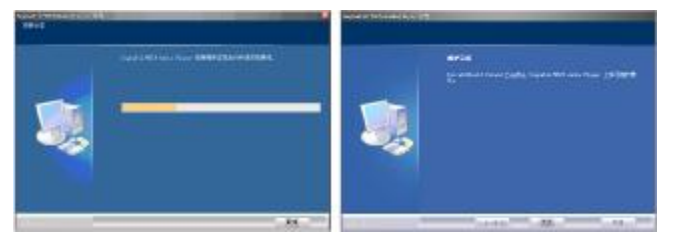

#### 20

# 本播放器可以利用计算机上安装的工具软件升级或维护系统固件。 升级/恢复

1.运行光盘中的 DR VER\NP3 纽曼之音 B9O系列\SETUP. EXE, 并根据安装向导完成 安装。

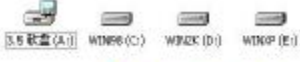

2 将播放器与计算机的 USB接口连接。无论播放器 开机或关机状态下与计算机连接,即开启播放器 通讯模式。如我的电脑中显示可移动盘符。

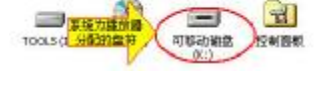

3 点击计算机的"开始菜单"->程序-> SigmaTel MSCN Adio Player -> 固件下载, 将会弹出如 下对话框:

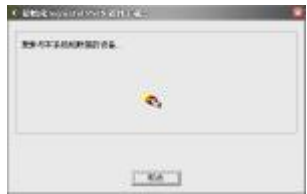

4 接下来会出现如右图所示界面:

5. 如右图所示窗口:先将"格式数据区"项选中,再按"开 始"按钮开始升级程序,当升级完成后按"关闭"按钮 即可。注意: 请先确认 MR3播放器中资料已备份, 因为 如果勾选"格式数据区"项,将同时清除*FLASH*中的数 据。

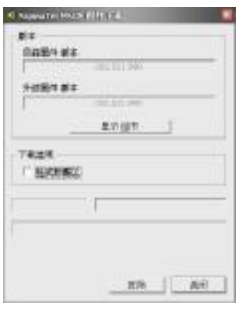

注:

固件升级是用于提高和优化播放器的性能。不采用固件升级也不会影响播放器 本身的正常运作。

固件升级可能会因错误操作而导致机器不能正常工作!请在操作前详细阅读说 明书,该操作适合具有一定计算机操作基础的人员使用。

此播放器的固件升级软件不适应其它系列的播放器,反之亦然。

注: MNBB操作系统必须正确安装驱动程序才能格式化 MB播放器。请在对播放器 进行格式化操作前,确认播放器中数据已备份。格式化后数据将无法恢复。

格式化 **MP3**

23

①将播放器与计算机连接。

盘符,如图所示:

②我的电脑窗口中, 显示MB播放器的可移动磁盘

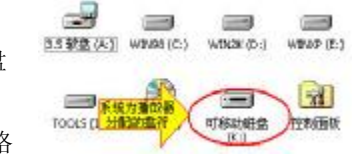

③鼠标右键单击"可移动磁盘",选择弹出菜单中"格 式化"选项,弹出如下对话框:

④文件系统必须选择"FAT"项,点击"开始"按钮进行格式化操作。 ⑤格式化操作完成后,点击"关闭"按钮即可。

# 通讯操作

# 1) 连接 MP3播放器

将 MB播放器与计算机正确连接,系 统会弹出"找到新硬件"的窗口,并自动 加载驱动程序, 安装完成后"我的电脑" 中会出现一个"可移动磁盘"盘符(如右 图所示),并在屏幕上显示连接图标。

# 2)资料的上传/下传

MP3 播放器与计算机正确连接后,屏幕将显示如右面第一个 图片所示;

MP3 播放器就是一块移动硬盘,资料的上传/下传和使用与硬 盘一样,文件可拷贝到盘中或从盘中删除。读写数据时,屏幕将 显示如右面第二个图片所示。

3) 中断与计算机的连接

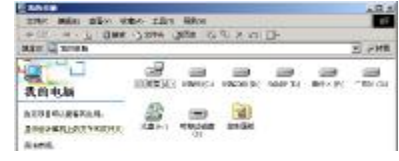

國

 $W_2$ **READY** 

க! ந ஓ WRITTING.

当您想把 MP3 播放器从计算机的 USB 端口拔下,请先确认播放器与计算机 的通讯操作已停止。在 Windows NE、 Windows2000和 WindowsXP 上必须正常卸 载 USB设备,否则可能会损坏或丢失数据。 拔下或弹出硬件

■ 黒 中小ろ 217:14

A.双击电脑右下角的"拔下或弹出硬件",如右图:

B.在弹出的窗口中点击"停止",如下图 A 所示:

C.再点击弹出窗口中的"确定",即可拔下 M3播放器。如下图 B所示:

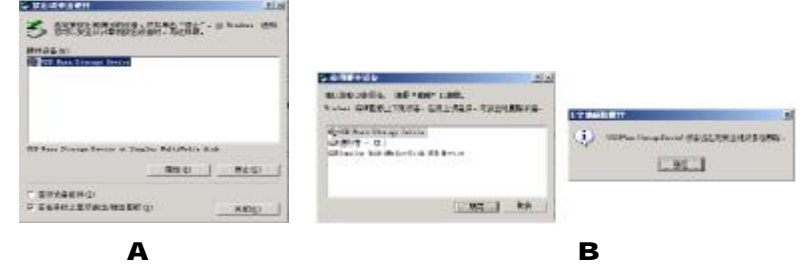

25

# 疑难解答

- 1) 为什么在操作系统上显示存储容量与标称值不一致?
- 答: 因为 M23播放机的机内软件会用夫存储器中的一小部分空间并且计算机与播放 器的存储进制不同,所以在操作系统中显示的存储器容量会少于标称值,这是 符合有关标准的。
- 2) 为什么 MP3播放器反应速度会变慢?
- 答:因为 MP3 播放器长时间使用或做频繁的文件删除后,其内部闪存可能会出现碎 片(类似于硬盘出现的碎片),而导致速度变慢。解决办法:用管理工具把播放 器格式化,便可以很好地解决问题。
- 3 如果 MP3 播放器出现异常(如死机) 怎么办?
- ①当 MP3 播放器由于不当操作出现异常情况导致无法正常工作时,可以将播放器电 池仓中电池取出,等待 1 分钟左右,重新放入电池再将播放器开机即可恢复正常。 ②音乐格式不对。建议使用 WARRP 软件查看一下此文件具体的格式是否为本机支 持的 M3或 WA格式。

## ▲为什么屏幕显示无适播歌曲或当接入电脑时电脑提示该磁盘未格式化?

答: 这是由于一些不当的操作或使用环境所造成的, 出现这种情况后, 对MP3播放 器进行升级恢复即可,详细步骤请参照前面的升级恢复说明。

# 5) 使用播放器无法讲行录音?

①检查存贮器是否还有空间,删除一些内容后再进行录音。 ②确定备份存储器上重要文件后格式化存储器,重新录音。 3)增大 11 音量后再操作。

- 6) 如果使用其他工具对 mp3 播放器进行格式化操作或 mp3 出现存储方面问题将如 何解决?
- 答:因为rp3播放器使用的存储格式为FAT,如果存储格式发生改变或被破坏现象, mp3 播放器将无法正常工作。解决方法即重新在计算机上对 MP3 进行格式化, 注意要选择 FAT 格式。
- 7) 为什么有些歌曲无法用播放器自带的删除文件功能删除?
- 答: 这是因为该文件可能是"只读"文件, 在计算机上将该文件设置成为普通文件 即可删除。即在计算机上找到该文件后右击点"属性",然后将"只读"前面

27

的对勾取消再点击"确定"即可。

8 为什么播放歌曲时出现声音变小或者失真的现象?

答:一般耳机功率与播放器的输出功率不符会导致这种现象。一般会认为价格贵的耳 机就一定可以得到更好的音质,其实不然,有一些耳机的阻抗很高,高阻抗耳机 固然可以更好的控制声音,可是这需要更多的输出功率支持,而MP3 播放器本身 的输出功率有限,不可能很好的驱动高阻抗耳机。目前我们的 NP3 播放器是 5**mW)+5mWR**的输出功率, 在这种输出功率下最好使用50欧以下阻抗的耳机。

# **9** 为什么有时播放器待机时间过短?

答:一般电池使用时间会随制造厂家、生产日期以及使用的温度环境、使用情况的 不同而有所差异,使用本机时,如果所处环境温度过高或者过低,电池使用时 间也会受到影响。我们建议您使用正品电池,同时建议在常温下使用本机!从 使用情况方面来看,受增大音量、开启背光、录音、调频收音、开启音场特效、 频繁操作等因素影响,使用时间也会有所不同。

# 技术规格

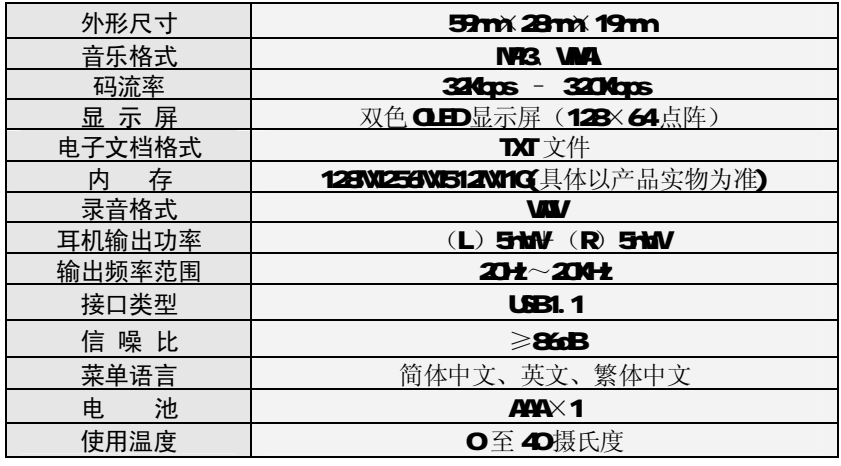

本手册信息如有变更恕不另行通知